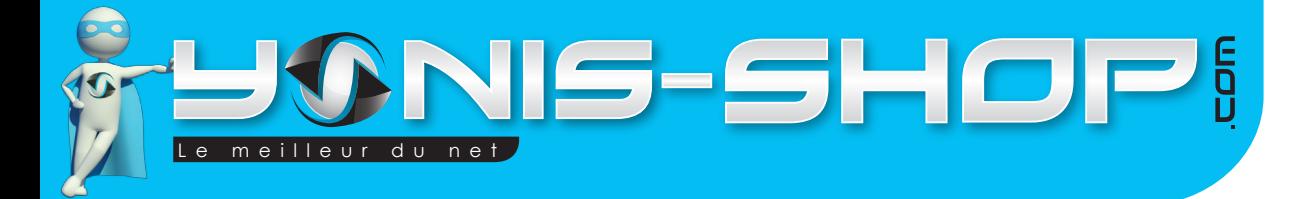

# **MODE D'EMPLOI CAMÉRA SPORT EMBARQUÉE PLONGÉE ÉTANCHE FULL HD 1080P GRAND ANGLE**

# **RÉF. : Y-csepefhd1080pga**

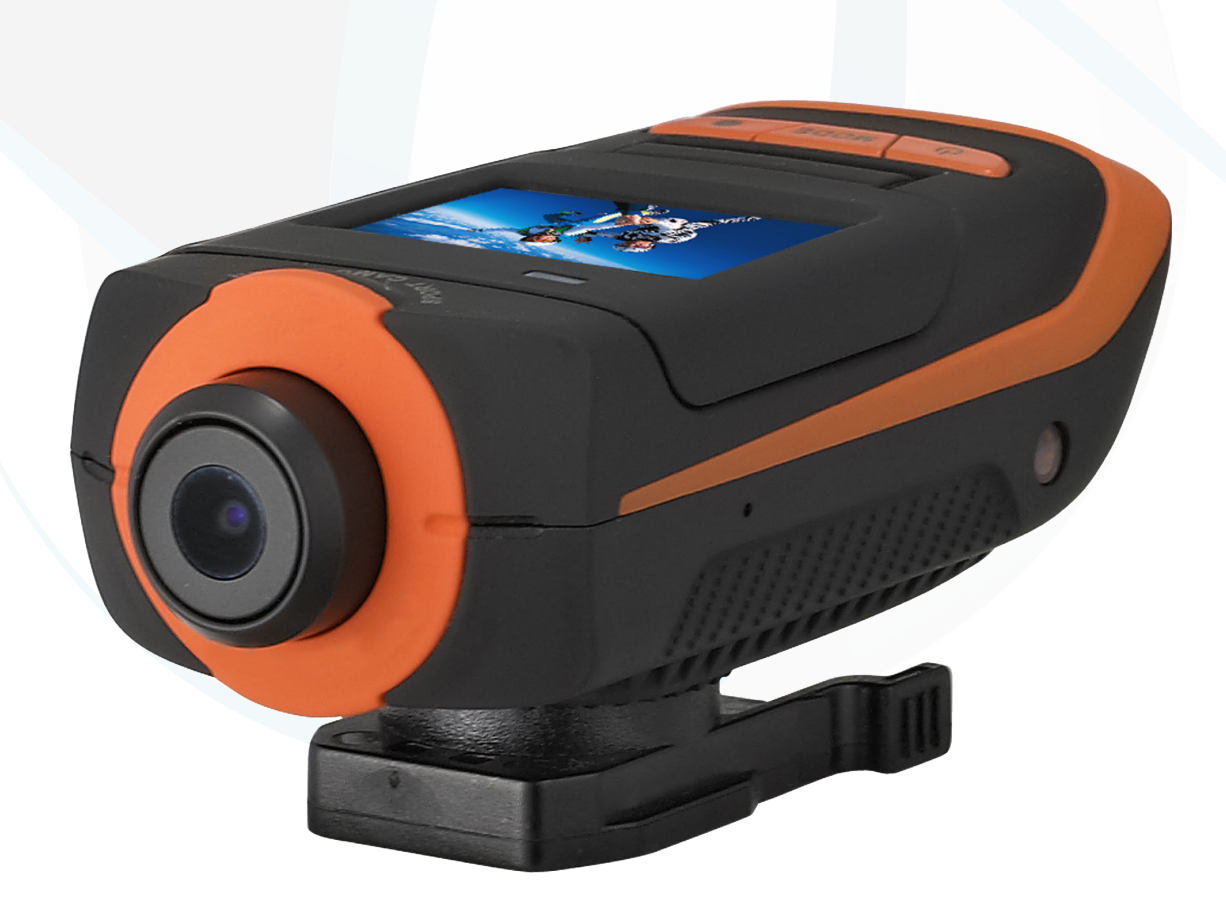

**Si tout est ok, alors évaluez nous sur le site où vous avez passé votre commande :) Retrouvez nous sur les réseaux sociaux et partagez vos expériences, photos, vidéos :** N'hésitez pas à nous contacter au 05.56.34.86.31 pour la moindre question.

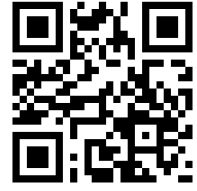

Yonis Distribution BP 60059 33166 Saint Medard en Jalles CEDEX - 05 56 34 86 31 RCS BORDEAUX 527861

**You Tube** 

Dailymatin

contact@yonis-shop.com - www.yonis-shop.com

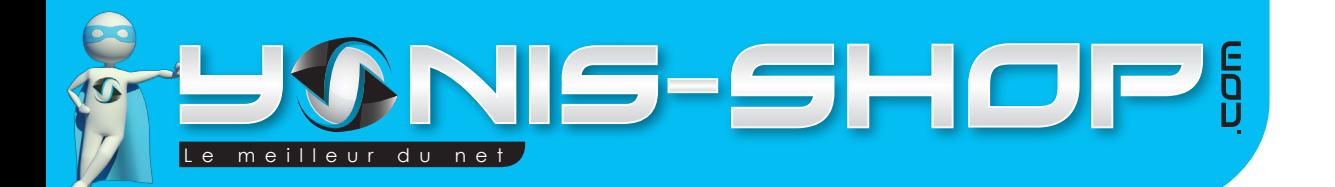

Nous vous remercions d'avoir commandé sur Yonis-shop.com. Pour toutes questions relatives à cet article, nous vous invitons à nous contacter :

> - Via le formulaire de contact sur www.yonis-shop.com - Via le site de votre achat (Ebay, Amazon, Cdiscount...etc.) - Par mail à contact@yonis-shop.com - Par téléphone au 05 56 34 86 31 de 10h30 à 18h30

## Mode d'emploi Caméra sport embarquée Plongée Étanche FULL HD 1080P Grand angle

### **SOMMAIRE**

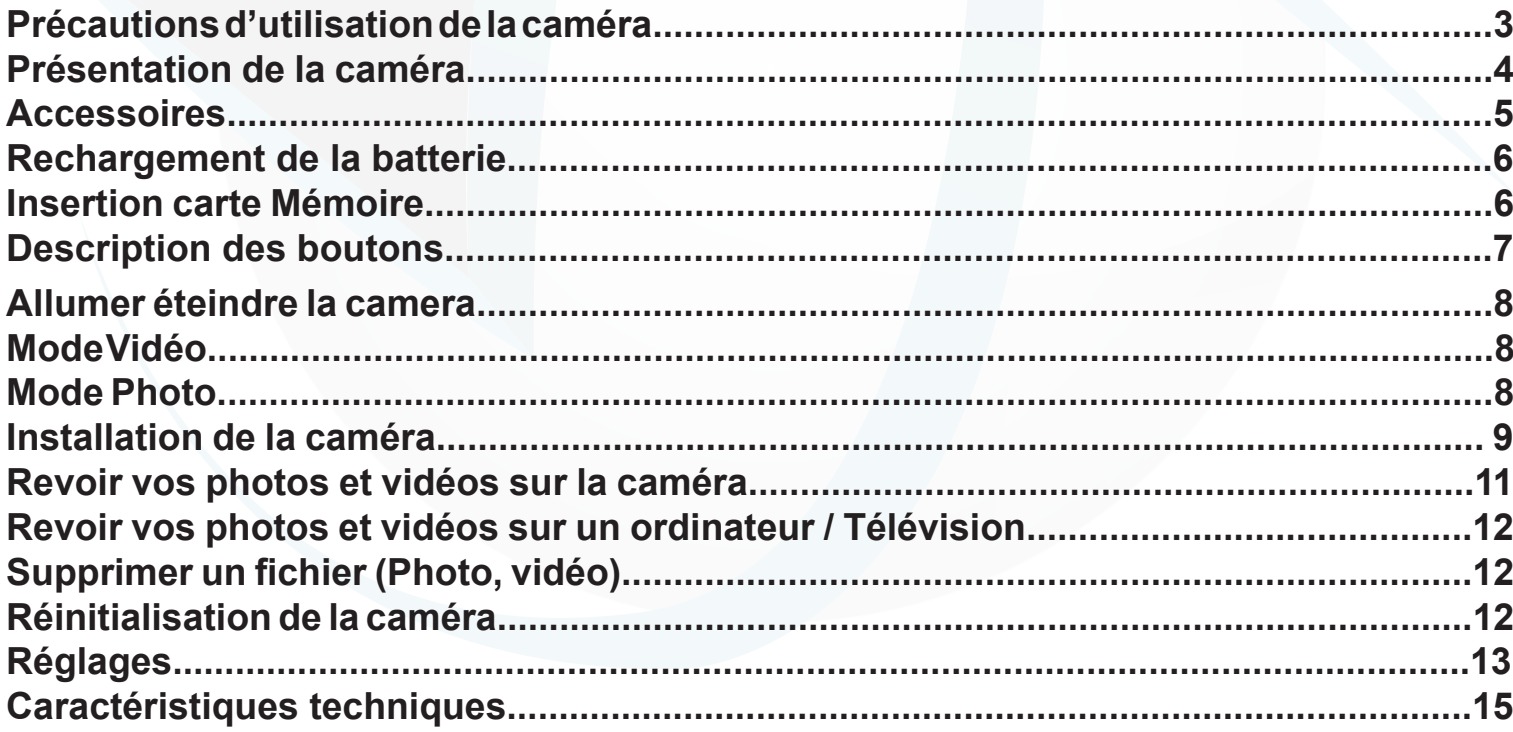

**Si tout est ok, alors évaluez nous sur le site où vous avez passé votre commande :) Retrouvez nous sur les réseaux sociaux et partagez vos expériences, photos, vidéos :** N'hésitez pas à nous contacter au 05.56.34.86.31 pour la moindre question.

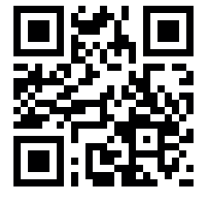

2

Yonis Distribution BP 60059 33166 Saint Medard en Jalles CEDEX - 05 56 34 86 31 RCS BORDEAUX 527861

cont a c t @ y o n is-s h o p .com - www . y o n is-s h o p .co m

**You Tube** 

Dailymotion

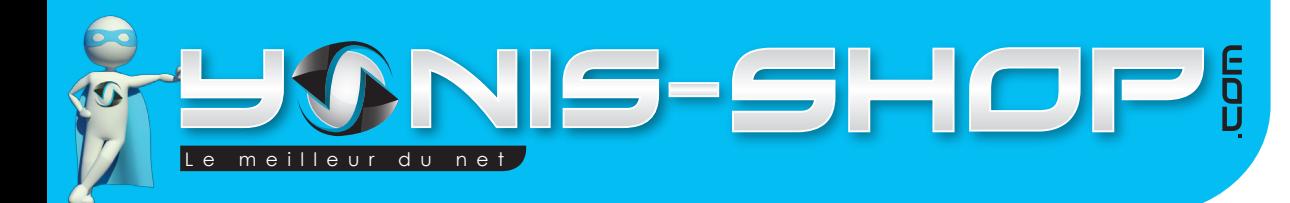

## **Précautions d'utilisation de la caméra**

Avant toute utilisation de cette caméra, nous vous conseillons de lire attentivement cette notice explicative réalisée par nos équipes dans le but de rendre votre utilisation de cette caméra la plus optimale possible. Si vous rencontrez le moindre soucis lors de l'utilisation de votre matériel, ou pour toutes questions relatives au produit, n'hésitez pas à contacter nos services.

Lors de votre première utilisation de la caméra, nous vous conseillons de la laisser charger sur secteur grâce à son adaptateur secteur fourni pendant environ 4h. Vous pourrez retrouver dans paragraphe ultérieur les différentes indications pour recharger correctement la batterie.

Cette caméra n'est pas un jouet, veillez à ne pas la laisser à la portée des enfants pour éviter tout risques de dommages non pris en garantie (Casse).

Ne stockez pas votre caméra dans un lieu exposé à de fortes températures ou exposé directement au contact du soleil. Cela peut endommager la lentille de votre caméra et ainsi entraver son bon fonctionnement.

Veillez à utiliser la caméra dans des conditions de températures comprises entre 0 et 40°C.

Veillez à éteindre votre caméra avant de retirer la Micro SD insérée dans votre caméra pour éviter tous dysfonctionnement dans le fonctionnement de votre caméra et votre Micro SD.

Pour rendre votre caméra étanche, utilisez le boitier Fisheye fourni. il est parfaitement adapté à votre modèle de caméra. Si vous utilisez un boitier différent que celui fourni, nous ne pourrons être tenu responsable de tout dommages causés par celui-ci.

Pour nettoyer la lentille de votre caméra, utilisez un chiffon doux et sans alcool. Veillez à ne pas rayer la lentille de votre appareil pour ne pas entacher à la qualité de votre caméra vidéo et de son appareil photo.

**Si tout est ok, alors évaluez nous sur le site où vous avez passé votre commande :) Retrouvez nous sur les réseaux sociaux et partagez vos expériences, photos, vidéos :** N'hésitez pas à nous contacter au 05.56.34.86.31 pour la moindre question.

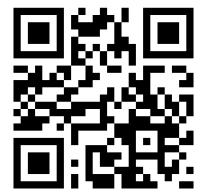

3

Yonis Distribution BP 60059 33166 Saint Medard en Jalles CEDEX - 05 56 34 86 31 RCS BORDEAUX 527861

**You Tube** 

Dailymotion

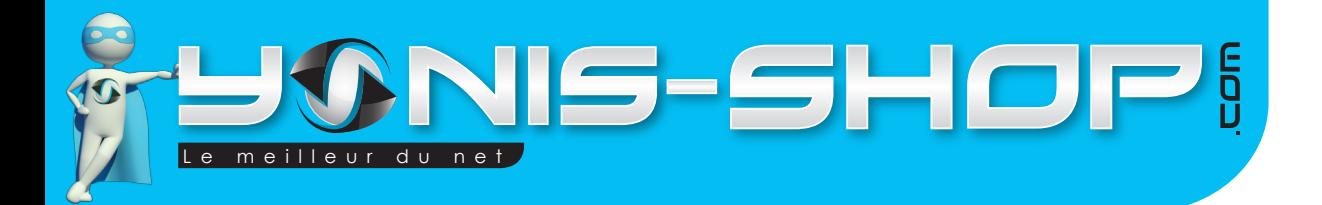

# **Présentation de la caméra**

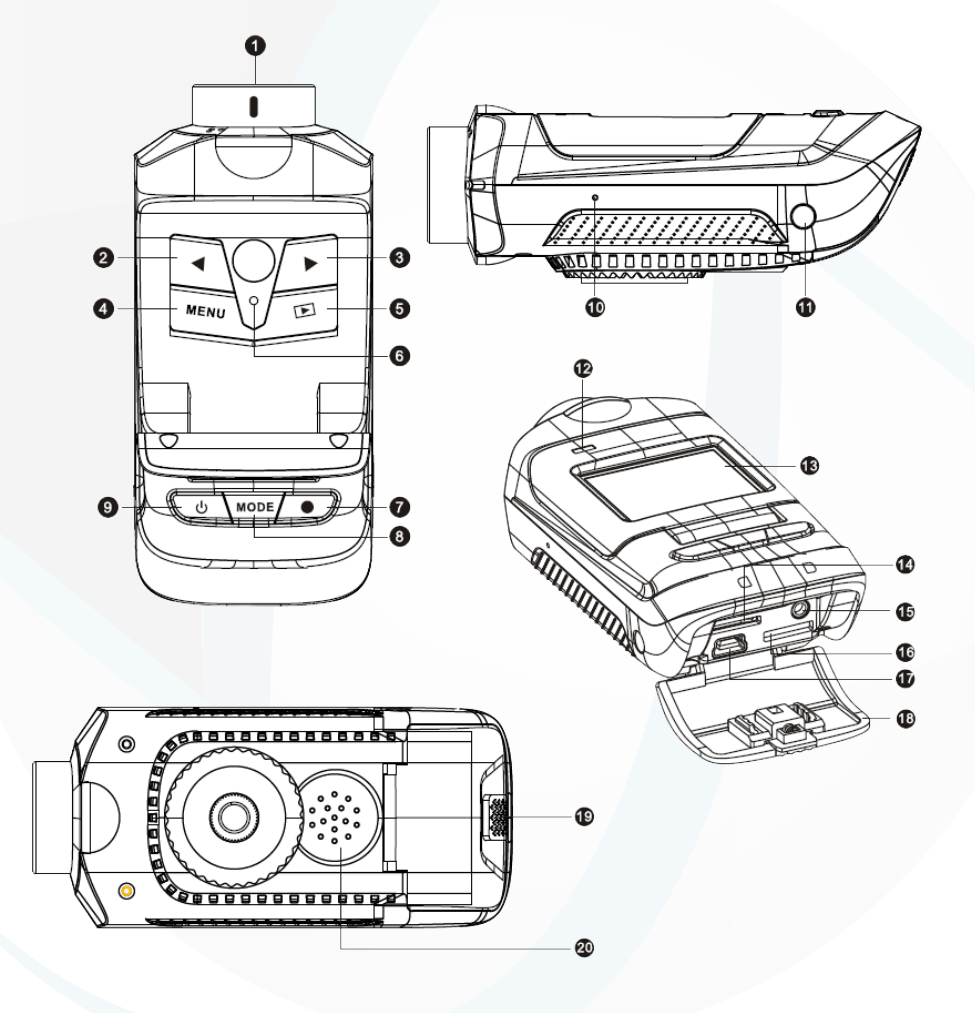

- **1 : Objectif de la caméra**
- **2 : Flèche Gauche / Dézoom**
- **3 : Flèche Droite / Zoom**
- **4 : Menu**
- **5 : Lecture**
- **6 : Reset**
- **7 : Enregistrer**
- **8 : Mode**
- **9 : ON / OFF**
- **10 : Microphone**
- **11 : Récepteur infra rouge**
- **12 : LED de contrôle**
- **13 : Ecran**
- **14 : Port Micro SD**
- **15 : Port GPS (Non fourni)**
- **16 : Port Mini HDMI**
- **17 : Port Mini USB**
- **18 : Protection arrière**
- **19 : Loquet**
- **20 :Haut-parleur**

**Si tout est ok, alors évaluez nous sur le site où vous avez passé votre commande :) Retrouvez nous sur les réseaux sociaux et partagez vos expériences, photos, vidéos :** N'hésitez pas à nous contacter au 05.56.34.86.31 pour la moindre question.

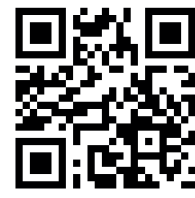

**You Tube** Dailymotion

Yonis Distribution BP 60059 33166 Saint Medard en Jalles CEDEX - 05 56 34 86 31 RCS BORDEAUX 527861

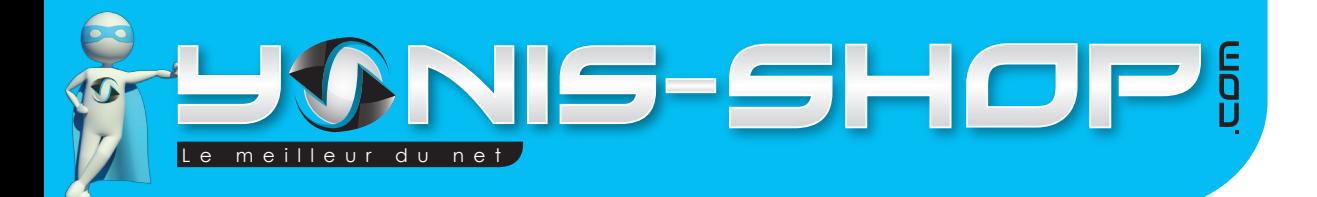

# **Accessoires**

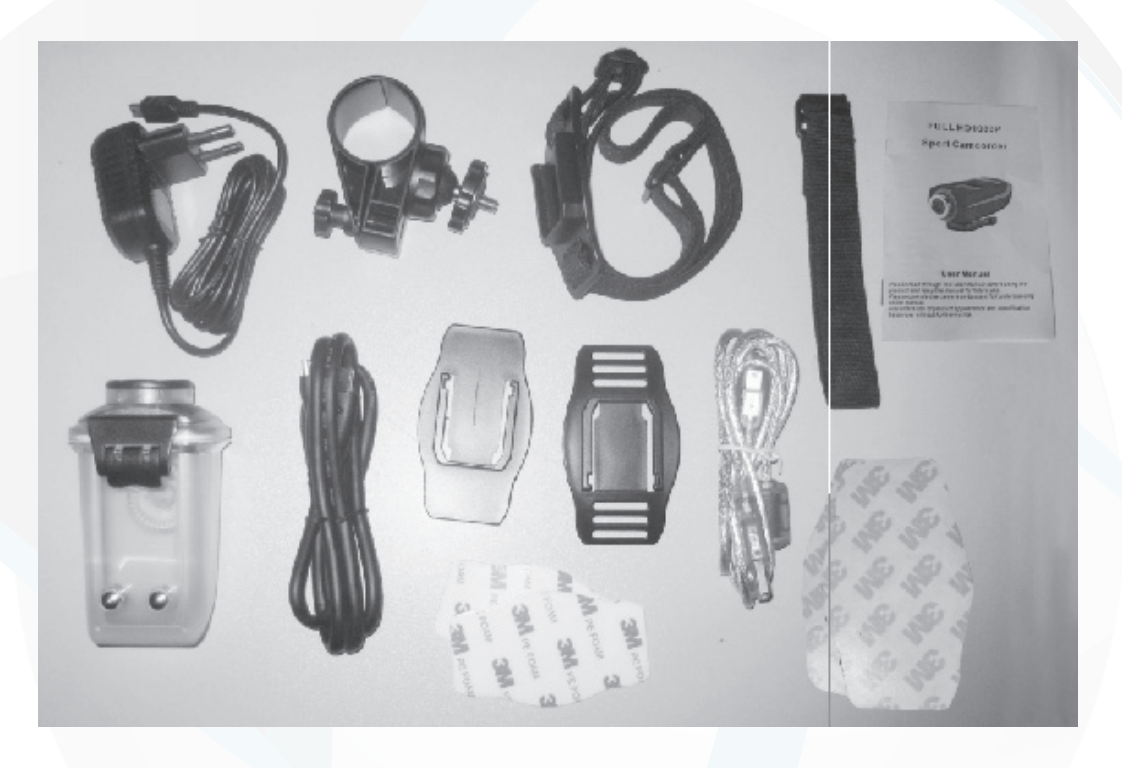

**1 x Boitier Fisheye étanche jusque 30 mètres 1 x Support ventouse 1 x Attache guidon 1 x Fixation support plate 1 x Fixation support incurvé 4 x Adhésif double face 1 x Sangle Velcro 1 x Sangle élastique 1 x Câble USB 1 x Câble HDMI 1 x Chargeur secteur 1 x Chargeur allume cigare**

**Si tout est ok, alors évaluez nous sur le site où vous avez passé votre commande :)** N'hésitez pas à nous contacter au 05.56.34.86.31 pour la moindre question.

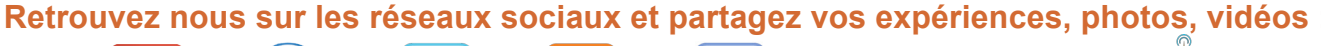

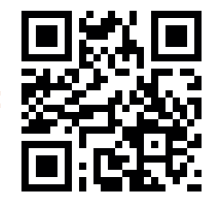

5

Yonis Distribution BP 60059 33166 Saint Medard en Jalles CEDEX - 05 56 34 86 31 RCS BORDEAUX 527861

**You Tube** 

Dailymatin

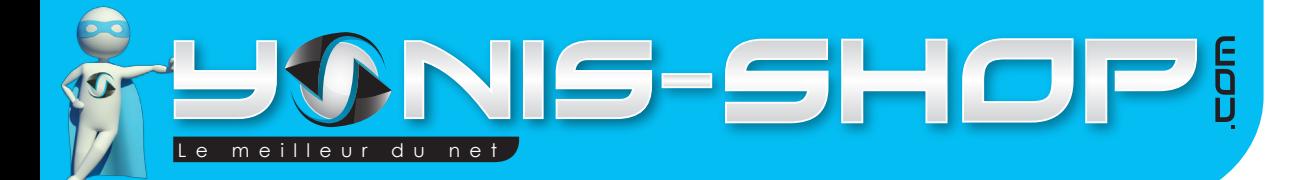

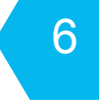

# **Rechargement de la batterie**

Pour recharger la batterie de votre appareil, trois choix sont possibles :

## **Par le secteur :**

Insérez le chargeur secteur dans une prise compatible. Ensuite reliez votre caméra à ce chargeur. La LED de contrôle doit s'allumer et être rouge. Une fois la charge terminée, la LED devient verte ou s'éteint.

## **Par câble USB :**

Branchez le câble USB à votre caméra. Ensuite reliez le câble à un ordinateur. Votre caméra prendra plus de temps pour charger que sur le secteur ou sur une prise allume cigare. La LED de contrôle est rouge lors de la charge.

### **Par allume cigare :**

Branchez le chargeur allume cigare à votre caméra et ensuite à votre prise allume cigare. La LED de contrôle doit s'allumer rouge lors de la charge.

## **Insertion d'une carte Micro SD**

Avant d'insérer une carte Micro SD, assurez-vous de formater la carte pour ne pas créer de conflit entre la caméra et une carte Micro SD. Si vous avez acheté un modèle de caméra avec mémoire, la carte Micro SD est déjà insérée dans la fente pour carte mémoire par nos préparateurs de commandes.

Pour insérer une carte Micro SD dans votre appareil, assurez en premier lieu que celui-ci est éteint. Ensuite ouvrez le loquet arrière de la caméra. Insérez la carte Micro SD dans la fente situé à l'arrière de la caméra.

Pour retirer la carte Micro SD, assurez que l'appareil soit éteint. Ensuite appuyez sur la carte Micro SD pour qu'elle ressorte afin de vous en saisir.

**Si tout est ok, alors évaluez nous sur le site où vous avez passé votre commande :) Retrouvez nous sur les réseaux sociaux et partagez vos expériences, photos, vidéos :** N'hésitez pas à nous contacter au 05.56.34.86.31 pour la moindre question.

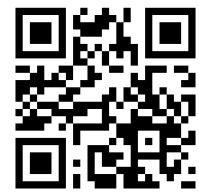

Yonis Distribution BP 60059 33166 Saint Medard en Jalles CEDEX - 05 56 34 86 31 RCS BORDEAUX 527861

**You Tube** 

Dailymotion

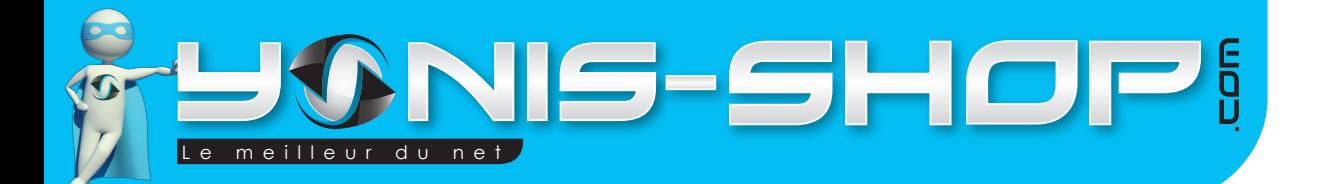

# 7

# **Description des boutons**

Ce paragraphe reprends les différents boutons apparent de votre caméra. Nous allons voir les différentes fonctions de chacun d'entre eux.

 $\mathcal{L}$  : ON / OFF ; Ce bouton permet d'allumer et d'éteindre votre caméra. Il suffit de rester appuyer jusqu'à ce que l'écran de votre caméra s'allume ou s'éteigne.

MODE : Ce bouton vous permet de passer du mode photo au mode vidéo.

 : Enregistrer ; Ce bouton vous permet de déclencher vos enregistrements vidéos et sert de déclencheur pour capturer vos photos.

 : Flèche Gauche ; Permet de Dézoomer en mode photo et vidéo. Dans la navigation des différents menus de la caméra, cette flèche permet de se déplacer et de changer certaine valeur.

 : Flèche Droite ; Permet de Zoomer en mode photo et vidéo. Dans la navigation des différents menus de la caméra, cette flèche permet de se déplacer et de changer certaine valeur.

Lecture ; Ce bouton permet de revoir vos vidéos et photos directement sur votre caméra lorsque vous vous trouvez sur l'écran d'accueil. Dans la navigation des différents menus de la caméra, cette flèche permet de se déplacer et changer certaine valeur.

MENU : Permet d'accéder aux différents réglages de votre caméra. Un paragraphe reprendra en détail chaque réglages disponibles ultérieurement.

**Si tout est ok, alors évaluez nous sur le site où vous avez passé votre commande :) Retrouvez nous sur les réseaux sociaux et partagez vos expériences, photos, vidéos :** N'hésitez pas à nous contacter au 05.56.34.86.31 pour la moindre question.

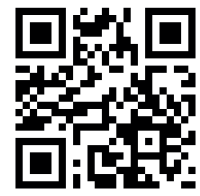

Yonis Distribution BP 60059 33166 Saint Medard en Jalles CEDEX - 05 56 34 86 31 RCS BORDEAUX 527861

**You Tube** 

Dailymation

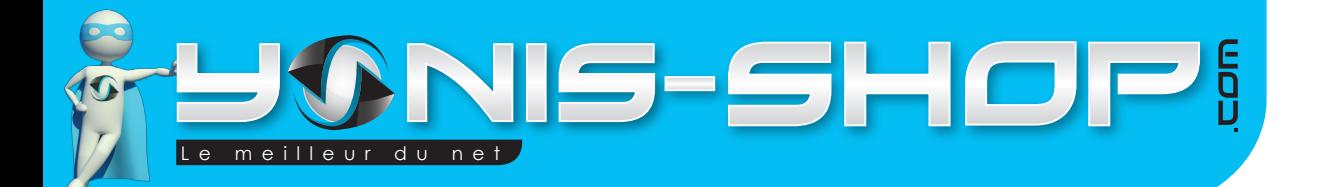

# 8

# **Allumer / Éteindre votre caméra**

Pour allumer votre caméra, appuyez durant quelques secondes sur le bouton ON/OFF. L'écran doit s'allumer et un petit son se fait entendre.

Pour éteindre votre caméra, appuyez quelques secondes sur le bouton ON/OFF. L'écran de votre caméra doit s'éteindre et un petit son se fait entendre.

# **Mode Vidéo**

Allumez votre caméra. Par défaut votre caméra est en mode vidéo. Vous pouvez choisir différents mode vidéo (1080P, 720P, VGA) dans les réglages de votre caméra.

Une fois votre mode vidéo sélectionné, pour déclencher une vidéo il vous suffit d'appuyer sur le bouton Enregistrer. Vous pourrez ensuite Zoomer et Dézoomer lors de l'enregistrement de vos vidéos. Pour stopper votre enregistrement, appuyez une nouvelle fois sur le bouton enregistrer. Votre vidéo s'arrête et est enregistrée sur la carte Micro SD insérée dans votre caméra.

## **Mode Photo**

Allumez votre caméra. Pour passer en mode photo, appuyez une fois sur le bouton MODE. Pour vérifier si vous êtes en mode photo, regardez dans le coin supérieur gauche : En mode photo, un petit appareil photo doit apparaître.

Vous avez la possibilité de passez d'un mode photo à l'autre (16MP, 5MP) dans les réglages de votre caméra.

# **Pour les modes photos et vidéos différents réglages sont réalisables. Ils sont repris et expliqués clairement dans le paragraphe RÉGLAGES.**

**Si tout est ok, alors évaluez nous sur le site où vous avez passé votre commande :) Retrouvez nous sur les réseaux sociaux et partagez vos expériences, photos, vidéos :** N'hésitez pas à nous contacter au 05.56.34.86.31 pour la moindre question.

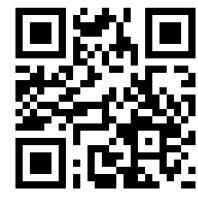

**You Tube** Dailymation

Yonis Distribution BP 60059 33166 Saint Medard en Jalles CEDEX - 05 56 34 86 31 RCS BORDEAUX 527861

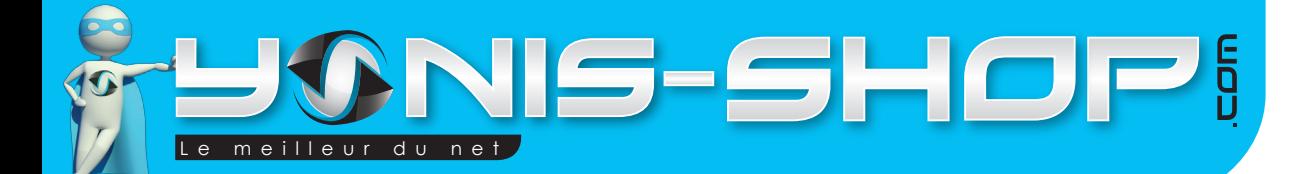

# 9

# **Installation de la caméra**

Différentes fixations sont fournies dans le pack de votre caméra. Vous devez retrouver les fixations suivantes

- 1 Attache guidon
- 1 Support ventouse
- 1 Support plat
- 1 Support incurvé
- 1 Sangle élastique avec un support incurvé
- 1 Sangle Velcro
- 4 Adhésifs double Face.

Chaque fixation vous permettra de maintenir votre caméra sur un type de support.

## **Attache Guidon :**

Vous avez la possibilité de fixer votre caméra sur ce support guidon soit avec votre boitier FIsheye ou sans. Pour fixer le support sur le guidon de votre vélo, moto, quad...etc. il vous suffit de dévisser la petite molette dentée. Ensuite de passer le support autour de votre guidon et de revisser la molette dentée. Assurez vous que caméra soit correctement fixée avant de commencer à filmer.

### **Support ventouse :**

Ce support vous permettra de fixer votre caméra sur un tableau de bord de voiture par exemple. Vous avez la possibilité de fixer votre caméra avec son boitier Fisheye ou sans. Assurez-vous que caméra est bien fixée avant de commencer à filmer une vidéo ou prendre un photo.

### **Support plat :**

Ce support s'utilise avec l'un des 2 adhésifs double face fournis (Noir). Ce support vous permettra de fixer votre caméra sur une surface plane. Ensuite vous pourrez fixer votre caméra avec son boitier Fis eye ou sans. Si vous désirez utiliser votre caméra avec ce support sans le boitier, il vous faudra dévisser le «crochet» situé sous le boitier pour ensuite le visser sur la caméra (Par en dessous).

**Si tout est ok, alors évaluez nous sur le site où vous avez passé votre commande :) Retrouvez nous sur les réseaux sociaux et partagez vos expériences, photos, vidéos :** N'hésitez pas à nous contacter au 05.56.34.86.31 pour la moindre question.

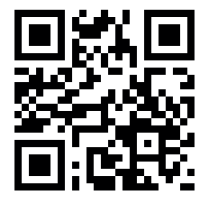

Dailymotion Yonis Distribution BP 60059 33166 Saint Medard en Jalles CEDEX - 05 56 34 86 31 RCS BORDEAUX 527861

cont a c t @ y o n is-s h o p .com - www . y o n is-s h o p .co m

**You Tube** 

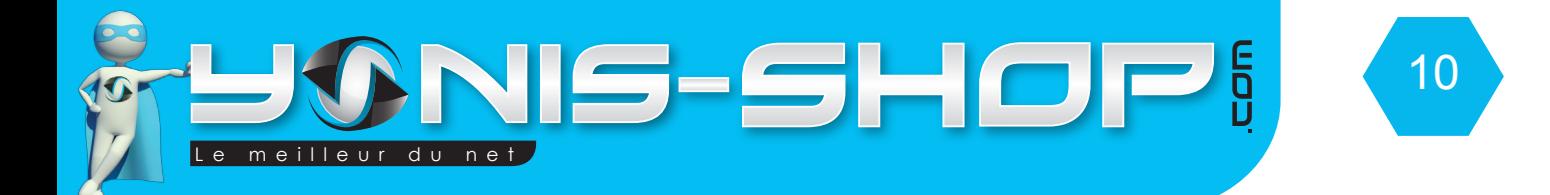

#### **Support incurvé + Sangle Velcro**

Ce support vous sera utile pour fixer votre caméra à un casque de vélo par exemple (Avec des trous) comme sur les images ci-dessous :

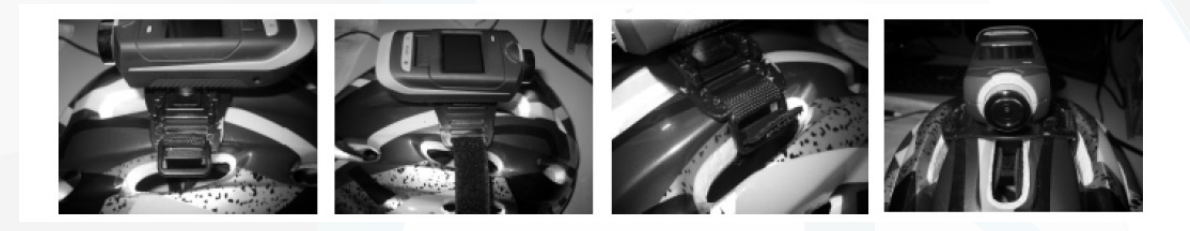

Pour renforcé le maintien de votre caméra sur le casque, n'hésitez pas à utiliser l'un des deux adhésifs blanc double face. Assurez-vous du maintien de votre caméra avant toute utilisation. Vous aurez la possibilité de fixer votre caméra avec ou sans son boitier FIsheye.

#### **Sangle élastique + Support incurvé**

Grâce à ce support, vous pourrez fixer votre caméra sur un casque de moto par exemple. Le support se retrouvera sur le côté de votre casque comme sur les images ci-dessous :

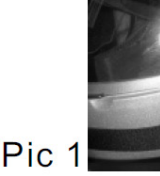

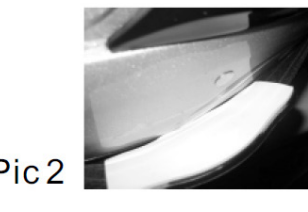

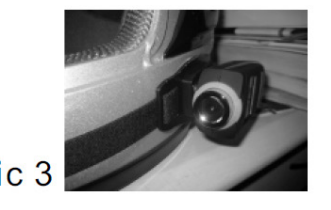

Vous pourrez renforcer le maintien de votre support par un adhésif double face blanc fourni dans le pack. Vous aurez la possibilité de fixer votre caméra avec ou sans son boitier Fisheye. Assurez-vous que le maintien de votre caméra soit optimal avant de procéder à un enregistrement vidéo ou une prise de photo.

N'hésitez pas à nous contacter au 05.56.34.86.31 pour la moindre question. **Si tout est ok, alors évaluez nous sur le site où vous avez passé votre commande :) Retrouvez nous sur les réseaux sociaux et partagez vos expériences, photos, vidéos : You Tube** Dailymation

Yonis Distribution BP 60059 33166 Saint Medard en Jalles CEDEX - 05 56 34 86 31 RCS BORDEAUX 527861

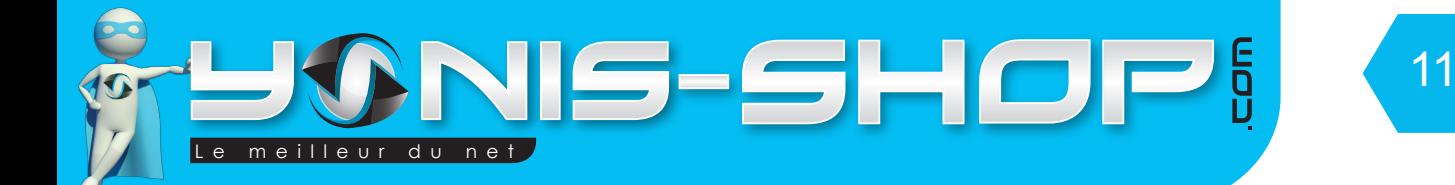

## **Revoir vos photos et vidéos sur votre caméra**

Allumez votre caméra. Soulevez l'écran de votre caméra. Appuyez une fois sur le bouton LECTURE. Un menu apparaît à l'écran.

- Capture Play
- Vidéo Play
- GSensor Vidéo
- Cycle Vidéo
- Motion Vidéo

Revoir vidéo :

Descendez sur le menu des vidéos que vous venez de réaliser (Normal, En détection accéléromètre, Vidéo en cycle, Vidéo sur détection de mouvement) avec la flèche droite, ensuite appuyez sur le bouton LECTURE. Sélectionnez la vidéo qui vous intéresse avec les Flèches GAUCHE ou DROITE. Pour lancer la lecture d'une vidéo, appuyez sur LECTURE. La lecture de votre vidéo commence. Pour stopper la lecture et revenir en arrière, appuyez une fois sur le bouton MENU. Pour quitter le menu de relecture de vos vidéos, appuyez plusieurs fois sur MENU, jusqu'à ce que vous reveniez sur l'écran d'accueil.

Revoir Photo

Sélectionnez le sous-menu Capture Play. La galerie de vos photo apparaît à l'écran. Ensuite appuyez sur LECTURE pour commencer le visionnage de vos photos. Vous pouvez passer d'une photo à l'autre en appuyant sur les Flèches GAUCHES ou DROITE.

### **Revoir vos photos et vidéos sur un ordinateur**

Éteignez votre caméra. Connectez votre caméra à votre ordinateur par le biais du câble USB fourni dans le pack. Patientez quelques secondes le temps que votre ordinateur reconnaisse seul la carte Micro SD. Une fois la Micro SD reconnu, pour lire vos photos et vidéos, nous vous conseillons de copier/coller ces fichiers sur le disque dur de votre ordinateur pour faciliter la lecture et éviter toute saccade.

Nous vous conseillons également d'utiliser le lecteur vidéo VLC. Ce lecteur est disponible gratuitement sur Internet et dispose des codecs nécessaire à la lecture fluide de vos vidéos.

**Si tout est ok, alors évaluez nous sur le site où vous avez passé votre commande :) Retrouvez nous sur les réseaux sociaux et partagez vos expériences, photos, vidéos :** N'hésitez pas à nous contacter au 05.56.34.86.31 pour la moindre question.

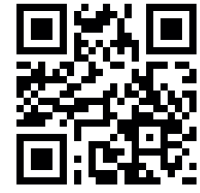

**You Tube** Dailymotion

Yonis Distribution BP 60059 33166 Saint Medard en Jalles CEDEX - 05 56 34 86 31 RCS BORDEAUX 527861 cont a c t @ y o n is-s h o p .com - www . y o n is-s h o p .co m

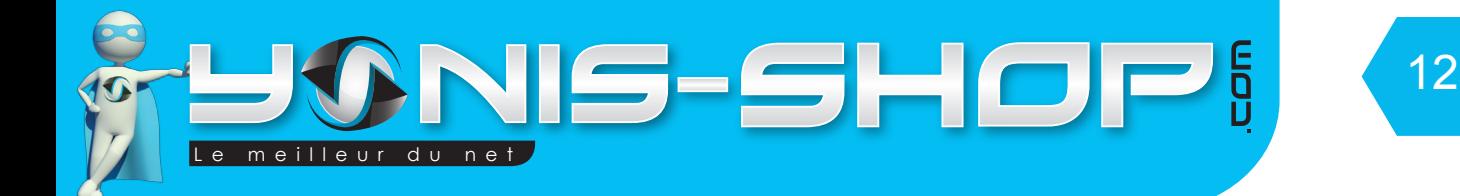

### **Revoir vos photos et vidéos sur un téléviseur**

Pour revoir vos vidéos sur un téléviseur, il est nécessaire que votre télévision dispose d'un port HDMI. Connectez votre caméra à votre télévision grâce au câble HDMI fourni dans le pack. Ensuite passez votre téléviseur sur la sortie HDMI. Pour naviguer dans les différents menus, utilisez votre caméra comme une télécommande.

## **Supprimer un fichier (Photo, Vidéo...)**

Pour supprimer un fichier vidéo, une photo...Etc. il vous suffit de connecter votre caméra à un ordinateur via le câble USB fourni. Ensuite il vous suffit de naviguer dans les différents dossier présents sur la carte Micro SD. Puis de supprimer tous les fichiers que vous désirez.

Vous avez aussi la possibilité de formater (tout effacer) votre carte mémoire directement sur la caméra. Cette option sera reprise ultérieurement dans le Paragraphe **RÉGLAGES**.

## **Réinitialiser votre caméra (Reset)**

Pour réinitialiser votre caméra, il vous suffit de vous munir d'un trombone ou d'une tête d'épingle. Éteignez votre caméra, soulevez l'écran de votre caméra. Ensuite enfoncer le trombone dans le petit trou situé au milieu des touches oranges et où est inscrit RESET. Un petit clic doit se faire entendre.

Une fois réinitialiser votre caméra nécessite une charge d'environ 2 heures. Cette fonction RESET est à effectuer lorsque votre caméra rencontre des soucis dans son utilisation.

**Si tout est ok, alors évaluez nous sur le site où vous avez passé votre commande :) Retrouvez nous sur les réseaux sociaux et partagez vos expériences, photos, vidéos :** N'hésitez pas à nous contacter au 05.56.34.86.31 pour la moindre question.

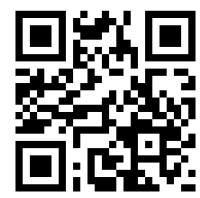

Yonis Distribution BP 60059 33166 Saint Medard en Jalles CEDEX - 05 56 34 86 31 RCS BORDEAUX 527861

cont a c t @ y o n is-s h o p .com - www . y o n is-s h o p .co m

**You Tube** 

Dailymotion

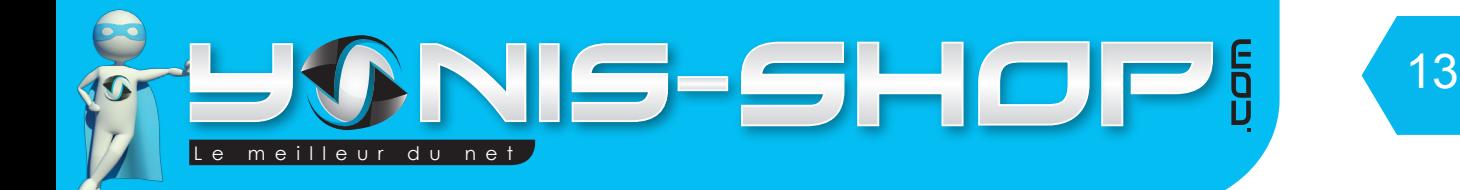

# **RÉGLAGES**

Allumez votre caméra. A l'écran d'accueil, appuyez une fois sur le bouton MENU. Une fenêtre apparaît contenant les sous-menus suivant :

- Capture Mode (Réglages photos)
- Video Mode (Réglages vidéo)
- System setting (Réglage général de la caméra)

Pour rentrer dans un des sous-menus, placez vous sur le sous-menu désiré avec les Flèches GAUCHE ou DROITE, appuyez ensuite sur LECTURE.

### **Réglages photos :**

**SIZE :** Permet de régler la résolution de vos photos prises avec votre caméra. Deux modes sont disponibles :

16M = 468 x 3456 pixels ; 5M = 2592 x 1944 pixels

**Quality :** Permet de régler la qualité de vos photos. Trois modes sont disponibles : High (élevée), Normal, Low (Faible).

**White Balance :** Permet de régler la balance des blancs de votre caméra. 5 Modes sont disponibles. Chaque mode influera sur la qualité de vos photos.

**Automatic photos :** Permet de définir un intervalle de temps pour lequel se déclenchera votre appareil photo. Close ) désactivé, 3, 5, 10, 30 secondes, 1 minutes.

### **Réglages vidéos**

**SIZE :** permet de régler la résolution de vos vidéos que vous allez enregistrez. 3 modes sont disponibles :

- 1080P 30FPS = 1920 x1 080 pixels avec une capture de 30 images par secondes.
- 720P 60FPS = 1280 x 720 pixels avec une capture de 60 images par secondes
- VGA 120FPS = 640 x 480 pixels avec une capture de 120 images par secondes.

**White Balance :** Permet de régler la balance des blancs de votre caméra. 5 Modes sont disponibles. Chaque mode influera sur la qualité de vos vidéos.

**Si tout est ok, alors évaluez nous sur le site où vous avez passé votre commande :) Retrouvez nous sur les réseaux sociaux et partagez vos expériences, photos, vidéos :** N'hésitez pas à nous contacter au 05.56.34.86.31 pour la moindre question.

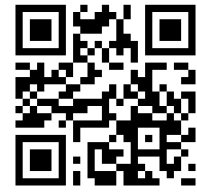

**You Tube** Dailymation

Yonis Distribution BP 60059 33166 Saint Medard en Jalles CEDEX - 05 56 34 86 31 RCS BORDEAUX 527861

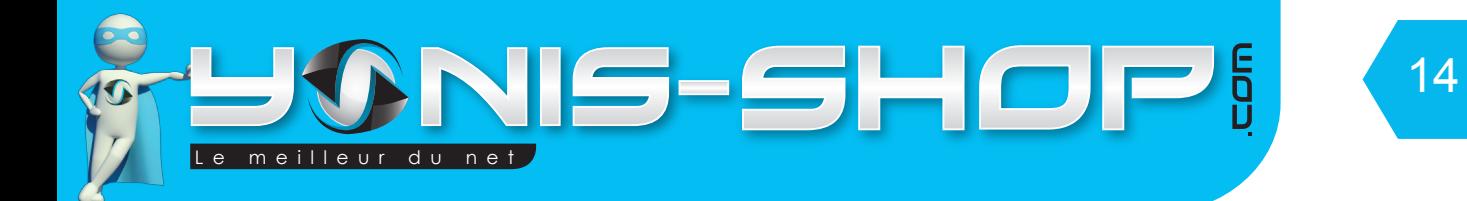

**MIC Volume :** Permet de régler le niveau de sensibilité du microphone présent dans la caméra. Vous avez la possibilité de couper le micro (OFF). Sinon vous pouvez choisir le niveau de sensibilité sur une échelle de 1 à 4. 4 est le maximum et donc correspond à un niveau de sensibilité élevé de votre micro.

**Video time (Loop recording) :** Permet de définir un intervalle de temps pour les cycles de vidéos. C'està-dire que toutes les vidéos que vous allez enregistrer dureront le temps de cet intervalle. Et ces vidéos se réaliseront en boucle. Close = OFF, 2, 5 minutes.

**Anti-shaking :** Permet d'activer ou de désactiver le stabilisateur d'image. Close = éteint, Open = allumé. Cette option de stabilisateur d'image augmente la consommation un petit plus de batterie quand elle est allumée.

## **Réglages générales de la caméra**

**Language :** Deux langages sont disponibles pour cette caméra, Anglais et Chinois simplifié. Par défaut votre caméra est en Anglais. Cette notice est basé sur la langue Anglais et retranscrite en Français par nos équipes.

**Format :** Permet de formater la carte Micro SD insérée dans la caméra. En effectuant cette opération vous effacer tout le contenu de carte Micro SD (Photos, vidéos).

**Date Set :** Permet de régler la date et l'heure de votre caméra. Vous pourrez ensuite régler l'horodatage de vos photos et vidéos.

Le format de date et heure est le suivant : AAAA/MM/JJ HH/MM. AAAA = Année ; MM = Mois ; JJ = Jour ; HH = Heure ; MM = Minutes

**Screen saver :** Permet de déterminer le temps sans activité qui déclenchera l'extinction de l'écran de votre caméra. 3 intervalle de temps sont disponibles. OFF correspond à la désactivation de la mise en veille de l'écran de votre caméra.

**Default :** Permet de remettre tous les paramètres de votre caméra par défaut.

**GSensor (Accéléromètres) :** permet de régler la qualité de l'image de vos vidéos (Anti-flou, stabilisation de l'image. Les deux valeurs correspondent à des vitesses différentes. Plus la valeur est haute, plus la vitesse supporté sera élevé. Close = Le GSensor n'est pas activé.

**Key Sound :** ON = Les boutons de votre caméra feront un son à chaque pression. OFF = Tous les bruits des boutons de votre caméra seront désactivés.

N'hésitez pas à nous contacter au 05.56.34.86.31 pour la moindre question. **Si tout est ok, alors évaluez nous sur le site où vous avez passé votre commande :) Retrouvez nous sur les réseaux sociaux et partagez vos expériences, photos, vidéos : You Tube** 

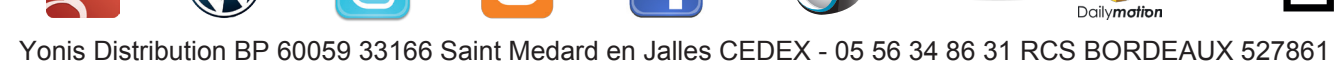

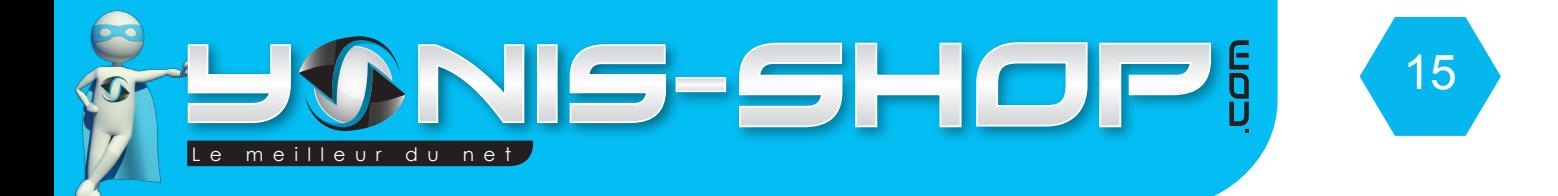

**Screen Convert :** Permet d'inverser l'image de votre écran (Rotation à 180°). Normal = l'image est dans la position classique. Inverse = L'image de l'écran de votre caméra sera inversée.

**Version :** Permet de connaître la version du micro logiciel de votre caméra.

**Light Freq. :** Permet de régler la fréquence de la lumière de votre caméra. Par défaut votre caméra est en mode 50Hz. Vous pouvez switcher entre le mode 50Hz et 60Hz à votre guise.

**Auto off :** Permet de régler une durée d'inactivité après laquelle votre caméra s'éteindra toute seule. Vous pouvez également désactiver cette option. Close = OFF.

**Date Stamp :** Permet de choisir si oui (Open) ou non (Close) vos photos et vidéos seront horodatées.

**Sound set :** Permet de régler le volume du haut-parleur de la caméra. OFF = Pas de sons.

## **CARACTÉRISTIQUES TECHNIQUES**

**Capteur :** 5 Méga CMOS

**Résolution vidéo :** 1080P 30FPS : 1920 x 1080 pixels 720P 60FPS : 1280 x 720 pixels VGA : 120FPS : 640 x 480 pixels

**Résolution photos :** 5 Méga : 2592 x 1944 pixels 16 Méga : 4608 x 3456 pixels

**Carte mémoire :** Micro SD jusque 32 Go

**Format vidéo :** .MOV

**Format photo :** JPEG

**Ports :** USB / GPS / HDMI

**Ecran :** LCD TFT 1,5''

N'hésitez pas à nous contacter au 05.56.34.86.31 pour la moindre question. **Si tout est ok, alors évaluez nous sur le site où vous avez passé votre commande :) Retrouvez nous sur les réseaux sociaux et partagez vos expériences, photos, vidéos :**

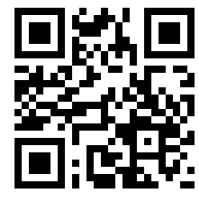

Yonis Distribution BP 60059 33166 Saint Medard en Jalles CEDEX - 05 56 34 86 31 RCS BORDEAUX 527861

cont a c t @ y o n is-s h o p .com - www . y o n is-s h o p .co m

**You Tube** 

Dailymation